# ALSO AVAILABLE **FROM THO**

ROVELE &

57270

MTV System: Styphoneting Finduming Archi Minor prior is a College and Settington C-2000<br>- Yallowship Surport Files, Dovedsport by Darchines Inc. All The Section County, 1979<br>- University, and Incorporate all related tyles <sup>9</sup>^^ Viacom Jiiiernational Incl 'MTV: Music Television" name, trademark and all telated titiaiMnd logos are trademarks of MTV Networks, <sup>a</sup> division of Viacom International Inc. Game and software exoluWoly licensed and patient of by THO Inc. MTV Sports exclusively because in THO Inc. THO, the THO Ince, Said Leged no. but the company that the company is a state of the Sports of the Sports of the Sports of the Sports of the Sports of the S by THQ. Inc. All othertrademarks and logos are property of their respective ovvners. All rights reserved. WWF Royal Huml^ World Wrestling-Federation Entertainment, Inc. World Wrestling Federation, its logo; and all other distinctive titles and names un herein are trademarks of World Wrestling Federation Entertainment, Inc. © <sup>2000</sup> THQ/Jakks Pacific LLC.

**REAL EXIST** 

(E)

Sega<sup>lo</sup>s registared in the US Patent and/rademark Office. Sega, Dreamcasl<sup>o</sup>aid the Dreamcast logo are either of patented trademarks or trede Defines Enterprises, LTD. All Rights Bellerved. Made and printed in the USA, WARNING: Operates only with NTSC in benefit one Sega Dreg Dre , Aystems parchased in Nach and Sectifi America (panaph Argentina, Padayany and Umpany). Will be a stated with may about an individual and Septim<br>Desamment syntems, Freedom codewrat under may on the best before the state o Patent No. 1,183,276. The ratings icon isa trademark of the Interactive Digital Software Association. Sega of America Dreamcast Inc. P.O. Box 7639, San Francisco, CA94120.

# δŠ eam

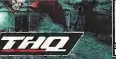

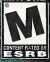

## WARNINGS Read Before Using Your Sega Dreamcast™ Video Game System

## CAUTION

Anyone who uses the Sega Dreamcast should read the operating manual for the software and console before operating them. A responsible adult should read these manuals together wtth any minors who willuse the Sega Dreamcast before the minor uses It

### HEALTH AND EPILEPSY WARNING

Some small number of people are suseptible to epileptic seizures or loss of consciousness when exposed to certain Reshing lights or light. collection that they encounter in everyday Ilfe cash as those in certain television Images or video games. These salvans or loss of consciousness may occur even If the person has never had an epileptic seizure.

If you or anyone In your family has ever had symptoms related to epilepsy when exposed to flashing lights, context your doctor prior to using

In all cases, parents should monitor ftie use of video games by their children. If any player experiences dizziness, blurred vision, eye or muscle twitches, parents consciousness, discrimitation, any Involuntary movement or convulsion, IMMEDIATELY DISCOFFINUE USE AND CONSULT --<br>This income consciousness, discrimitation, any Involuntary movement or convulsion, IMMEDIA

YOUR DOCTOR BEFORE RESUMING PLAY.<br>To reduce the poeelbility of such symptoms, the operator must follow these safely precautions at all times when using Sega Dreamcast.

- - Sft a minimum of 6.5 feet moor from the Islandskys ennes. This should be as far as the langth of the controller cable.
- Do not play if you are tired or how not had much sizes.
- Make sure that the room Inwhich you are playing iswell ItL <sup>i</sup>
- \* Stop playing video games for at least two to heavily minutes per hour. This will rest your eyes, neck; arms, and thesen on that you can continue comtortably playing the game in the future.

#### OPERATING PRECAUTIONS ~

To prevent personal lettery, proporty demeca or mathesotice:

- Before removing disc, be sure It has stopped spinning.
- Thesega DreamcasrGD-ROM dlscts Ititendedfor use exclusively on the Sega Dtamcast video game system. Do not use ftiis disc in criving other than a Sega Dreamcast consols, especially not in a CD player.
- Do not allow fingerprints or dirt on either side of the disc.
- \* Avoid bendlng the disc.' Do not touch, smudge or scratch its surface.
- \*. Do not modify or enlarge the center hole of the disc or use a disc that is cracked, modified or repaired with adhesive tepe.
- Do not write on or apply anything to eltoer side of the disc.
- Store the disc in Its original case and do not expose It to Tilgh temprature and hurnlidity.
- + Do not leave the disc in direct sunlight or mor a radiator or other source of heat -
- Use lens cleaner and asoft dry cloth to clean disc, wiping gently from the center to the edge. Never use chemicals such as benzene and paint this part is plann direc-

## PROJECTION TELEVISION WARNING

Still platinize of traines with certain agreement platinize tube durings or mark the phosphor of the CRT. Avoid repeated or automatic use of video games on large-ecreen projection televisions.

## SEGA OREAMCAST VIDEO GAME USE

This QD-RDM can only be used with the Saga Draamcast video opme system. Oo aof attempt to play this-GD;RDM on any other CD player; doing so may decouve the headphones and/or speakers. This game Is licensed for home play on the Seat Dreamcast video game system roke. Unurthortzed copying,-reproduction,-metal,-public performance of-this game is a violation of-production apps (s) appropriate and eventsportrayed in this game are pumey fictional. Any similarity to other persons is purely coincidental.

## **Contents**

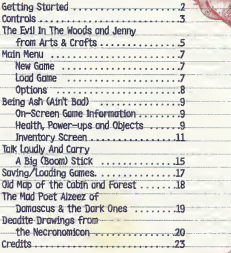

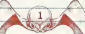

# **Getting Started**

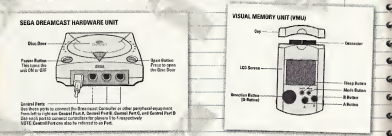

## Name's Ash. Housewares. Lucklig, I had to fill in for Greg in Electronics a few times last year; so operating the Sega Dreamcast will be a snap.

Evil Dead: Hail to the King" is a 1-player game. Before turning the Sega-Dreamcast-power ON, connect the Sega Dreamcast controller or other peripheral equipment into the control ports of the Sega Dreamcast. To return to the title screen at any point during game play, simultaneously press and hold the A, B, X. Y, and Start Buttons. This will cause the Dreamcast to soft-reset the software and display the title screen. When using a Visual Memory Unit (sold separately), insert it into Expansion Socket 1 of the Sega Dreamcast cantroller in order to save and load game files.

Note: While saving a game file, never turn OFF the Sega Dreamcast power, remove the memory card or disconnect the centroller

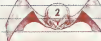

# **Controller**

To return to the title screen at any and any point during game play, simultaneously press and hold the A, B, X, Y, and Start Buttons. This will cause the Dreamcast to soft-reset the software and display ! the title screen. When the Jump <sup>i</sup> PacK/Vibration PacX is inserted into Expansion Socket 1 of the Dreamcast Controller; the Jump Pack/Vibration Pack does not lock into place and may fall out during game play or , otherwise inhibit game operation.

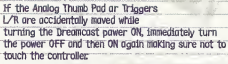

# SEGA DREAMCAST CONTROLLER assaint Shit

SUGA OFFICIAL ASSESSED PACKING

 $\leftarrow$ 

# Menu Controls^

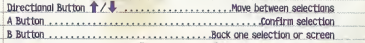

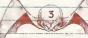

# Game Controls

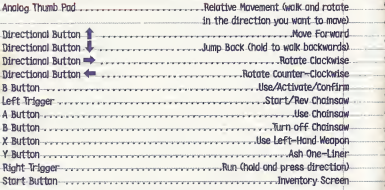

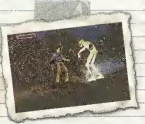

Finishing Mave - During combat with various Deadites, they will fall into a wounded idle state when on the verge of death. This is your chance to finish them off as anly Ash could do. Simply step in frant of the Deadite and out it with your chainsaw (press the B Button), As it flails around in pain, use your lefthand weapon (press the X Button) to finish it off complete with a one-liner!

**Manufacturer Constitution of the Constitution of the Constitution of the Constitution of the Constitution of the Constitution of the Constitution of the Constitution of the Constitution of the Constitution of the Constitu** 

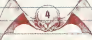

# The Evil In The Woods and Jenny from Arts & Crafts

It was another long day of duty in Housewares. The nightmares are keeping m up most nights. so it's difficult keeping up the high standard of excellence S-Mart expects from its employees. Yesterday during lunch break, <sup>I</sup> took a chance and tried an incantation <sup>I</sup> thought <sup>I</sup> remembered from the Necronomicon ex Mortis. Roughly translated, the Book of the Dead. <sup>I</sup> hoped the recitation would stop the Mahtmares. A "Nictu Gushru Umuna something or another." I figured they'd get the idea and buzz off. But no dice.

The nightmares are bad. Deadites, that ald cabin in the woods, flashes of my long history of kicking their rotted flesh asses. But something isnt right. The Deadites are strong. It's as if there's some large evil building and preparing to burst forth onto the human world. Sometimes they actually get to me and slowly tear my flesh with their jagged teeth, roll the meat between their gums, and make me listen as they chew with their mouths apen. Then they use their nails to rip the...well you get the idea. The impoes are bad. Brussel sprout bad.

<sup>I</sup> keep this Journal and notebook as a reference in case I need to save the world goain. It's been too many years, and-there's nothing-worse than strapping on the ol'chalnsaw and, forgetting how to get the motor started. I've kept some left over

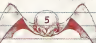

## (contd from pg 5)

copies of pages from the Necronomicon. sketches of Deadites and a map of the greg near the cabin.

My girlfriend is Jenny. Assistant Manager of Arts & Crafts...and the voice of reason. She's willing to drive me back to the cabin in the woods so that I can confront my fears and take the nightmares head on. It's gonna be a rough ride...

# **Main Menu**

 $1/4$ .............. Move between selections B Button .............Return to previous screen

## New Game

Select this option to start a new game. You will headinto the woods with Jenny. to the cabin. Every timeyou select this option, you will start over again. You will head into the woods with Jenny... to the cabin, Controlled délà vu.

## Load Game

You can load a previously saved EVII Dead:<br>Hail to the King game by selecting this option to display the tood Game Screen. Once this screen is displayed, move the cursor to the saved game you wish to load and press the A Button. The saved game will load and you will resume play at the saved location

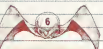

## Options

Select this to display the Options Screen. There are five options from which to choose:

Vibration - Turn the Juno Pack (sold separately) vibration feature ON or OFE

Sound Node - Toggle between STEREO and NONO sound

Volume - Adjust the sound volume in the come.

Credits - View the credits

Exit - Return to the Main Menu.

Use the Directional Button  $\iff$  or  $\Rightarrow$  or the Anglog Thumb Pad to change the settings.

# Being Ash (Ain't Bad)

**Health Ray** Being Ash ain't too bad... except for the unfortungte link to hordes of evil.

On-Screen Game Information A health bar indicating Ash's current level of health. will drop down in the upper-left corner of the screen when needed. If there is an enemy on screen it is likely that the health bar will be displayed since the enemy will be trying to put the hurt down. The green health bar will decrease to the left as health diminishes. Less green, less Ash.

## Health, Power-ups and Objects

Just when it seems like all hope (or amma) is gone. you can probably find a nearby item that will help you. To pick up on item in the environment, walk up to the object and press the B Button. The inventory screen will be displayed and you can select what voud like to do with the item. Vorious items include:

Health - Look for first aid kits, various food items and mushrooms that can be converted into food ance you have found the handy-dandy Walverine Survival Guide

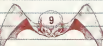

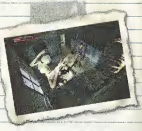

Ammo - Look for standard ammo fare like bullets and shotgun shells. Ybu will also find upgrade parts that ean be used to modify your existing weapons. After a weapon has been upgraded, the appropriate ammo can be found throughout the environments.

Blank Tapes - Use these to save your game progress at any Inventory Chest found throughout the game.

6as Cans - MaKe sure to collect gas cans to refUl your chainsaw with fuel.

Puzzle Pieces - Throughout the game, you will have to find various objects in order to solve puzzles needed to advance in certain areas. Pay attention to the cinematics for clues and objectives!

Necranomicon Pages - You will have to collect pages from the Necronomlcon that hove been scattered throughout the woods. Collect them all in order to drive out the evil and seal the gate that brings them into our world.

Journals & Notes -- During your travels, you will find various journal entries, research notes and other text pages that will provide you with backstory and possibly some useful information.

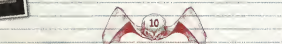

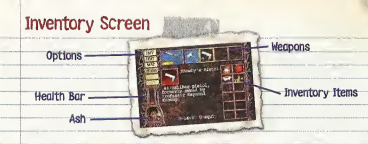

Press the Start Button to pause the game and display the inventory screen, which gives you access to your inventory and other options. Once in the Inventory Screen, press the Start Button to return to the game.

## **Options** In the upper left-corner are six options:

Inv <sup>i</sup> Select this option to view your current inventory including weapons and items.

 $T$  iext<br>Select this option to view the various notes, journals and Necronomicon pages you've collected. Use the Directional Buttons or Analog-Thumb Pad to select the item of text from the inventory along the top of the screen, then press the A Button to display its text.

#### Map

This option allows you to view a map of the areo. Your current position is indicated by a yellow dot on the mop.

## **Options**

Select this option and press the A Button to display the Pause Screen. Once on the Pause Screen, you can view the main game options (see page 8) or guit the game.

## **Chest**

Select this option to move items to and from your inventory into one of. the inventory Chests that can be found throughout the game. To do so, step in front of the chest and press the B Button to display your inventory and the contents of the chest. To move an item, select it using the yellow cursor and press the A Button. Then move the blue cursor to the empty slot in Which you want to move the item. Press the A Button to move the item. Hit the Start Button or use the inv option to return to the main Inventory Screen

Save You can save your progress to o memory card whenever you are at an Inventory Chest and have a blank Save Tape in your inventory. Use the Directional Buttons to move the cursor and select an available slot Press the A Button to save the game.

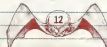

## Health Meter

The Inventory Screen has two health indicators for Ash - a meter and a picture <sup>i</sup> of Ash's face. The more wounded the face, the more wounded is Ash. The lower the green ban the less health Ash has. Use health items to replenish Ash's health.

**Mary Commercial Commercial Commercial Commercial Commercial Commercial Commercial Commercial Commercial Commercial Commercial Commercial Commercial Commercial Commercial Commercial Commercial Commercial Commercial Commerc** 

## **Weapons**

At the top of the Main Inventory Screen are five weapon slots. The first slot permanently contains the chainsaw. Beneath the chainsaw icon is a red bar that <sup>i</sup> indicates the current level of fuel in the chainsaw. The bar will decrease to the left as fuel is consumed. If you have gas cans in your inventory, you can refill the chainsaw by selecting a gas can in the inventory and pressing the A Button.

The remaining four slots are used to display available weapons. The full standard weapon suite includes an axe, pistol, shotgun and rifle. Once a weapon is found, it is automatically added to its slot. Beneath projectile [weapons is a small white number that indicates the number of rounds remaining in the weapon. As <sup>I</sup> rounds are usedi the number decreases. If you have ammo in your inventory, you can reload a projectile <sup>I</sup> weapon by selecting the appropriate ammo item in the inventory and pressing the A Button.

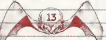

(confd from pg 13)

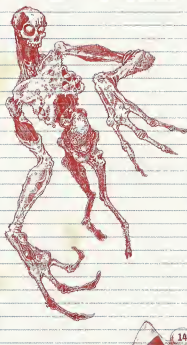

Upgrade parts can be found ! throughout the game ond used to modify the standard weapons. To use an upgrade Ktt, select it from your inventory, move the blue cursor to the weapon you wish to upgrade. then press the A Button. The weapon Icon will change to reflect the upgraded weapon, Once a weapon is upgraded, the appropriate ommo will become available as items are found throughout the game.

## **Objects**

the chainsaw. objects and ftems found throughout the gome. These include a range of health Kits, ammo, puzzle pieces and the like. To use an item, simply move the cursor to the desired item sintand press the A Button. Any subsequent effect will occur Immediately, such as o boost in health} or increased fuel for On the right side of the Inventory Screen are twelve slots used to store

# Talk Loudly And Carry A Big (Boom) Stick

There are five standard weapons in the game: chainsaw, axe, pistal, shotgun, and rifle. All weapons but the axe can be modified by using upgrade parts found throughout the game. There is one level of upgrade for each weapon, the result of which is Increased power

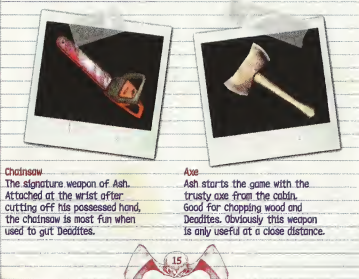

Pistol This Is Professor Ash starts the game<br>with the pistol in borreled walnut with the pistol in his inventory.

Knowby's aid A5 pistol. Shotgun This weapon halds.<br>Ash starts the agme The 12-gauge double- fewer rounds than the barreled, walnut pistol but more than<br>stocked, cobolt blue the shotaun. Does steeled, hair-triggered<br>shotaun, Better Knawn shotgun. Better Known be able to find it near.<br>as The Baamstick. that ald comparound. as The Boomstick. that old compground.<br>Holds less amma but does more dompge.

Rifle the shotgun. Does<br>decent damage. Might

# Saving / Loading Games

Sometimes you just need a break from fightingevil and saving the world... again. This is where. the Save/Load feature comes in handy.

Saving Games - You can save your progress to a memory card whenever you are at an inventory Chest and have a blank Save Tape in your inventory. Go into the Inventory Screen and select the Save option to display the Save Screen. Then use the cursor to select an available slot. Press the A Button to save the game.

Loading Games - You can load a previously saved EVII Dead: Hail to the King game by selecting<br>the Load Game aption from the Main Menu on the <sup>I</sup> Title Screen. Once the Load Game Screen is displayed, move the cursor to the saved game you ' Wish to load and press the A Button. ^

Worte While soving a gone File IV<br>Worte While soving a gone, renote the<br>the Drecomect the controller

;

# Old Map of the Cabin and Forest <sup>j</sup>

<sup>I</sup> found this crude map inside Knowby's cabin, it seems to show the surrounding areas near the cabin. This might come in handy once <sup>I</sup> return to those evil woods.

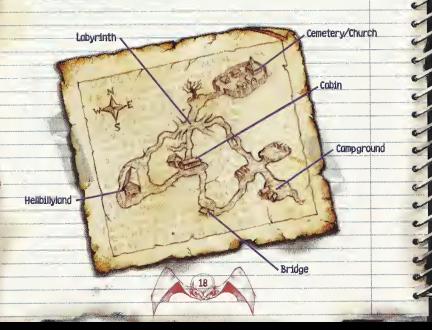

## The Mad Poet Alzeez of Damascus & the DarK Ones

The Mad Poet. That's what they called Abdul Alzeez of Domascus. The life's work of that primitive screwheed was the Necronomlcon ex Mortis. He's the bonehead who translated the ancient texts of the DarK Ones, and propheslzed of the Warrior from The SKy who fell from the heavens to save the world from the wretched rule of demons.

The Dark Ones ance ruled the earth... lang ago. That is until they were banished to their realm. But now it seems they're a little homesick and want to came back to rule over man again. And of course the Book of the Dead is their key to earth's front door. That and sacrificing my girl, Jenny. But that ain't gonna happen. Not if I have camparound **anything** to say about it.

# Deadite Drawings from the Necronomicon

## Evil Hand Yeah, it's my hand. During my first trip to the cabin, evil got into my hand and it went bad. So I lopped it off of the wrist.

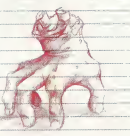

**Bad Ash** The Dark Ones knew of my weird connection to the Necronomicon. so they thought spinning off my evil half to do their bidding would be a good idea. Wrong, He may be bigger and stronger but he isn't half the mon-J om. But then again, he's 95% more dendite than me and that's a problem

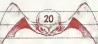

## Wolverine Troop I had heard reports of the missing troop of Wolverine Scouts. Seems they went on a little camping trip in the woods. Big mistake. But it's not

really my problem... unless they make it my problem. In that case, they're all aging to be receiving a Special **Bodge in Buckshot Collecting from Incle Ach** 

## **Deadites**

Deadites are the drones of the Dark Ones - their ormy of sloves eager to eat flesh and carry out the demonic biddings of their mosters. Some were once human, others are soowned straight from Hell. Don't know which of them is worse. Doesn't really matter, though. The of chainsaw doesn't know the difference... and. doesn't care.

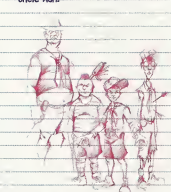

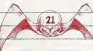

## **Hellbillies**

Don't know for sure, but there might the another shock nestled somewhere In the woods. Heard it was some sort of weirdo family I fear that the evil has giready reached them. Who knows? I may have to pay those inheris a little house call.

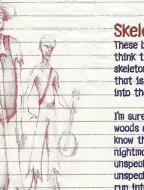

#### **Skeletons** These boneheods are just what you think they are - souless, animated skeletons that were once human... that is, until the evil turned them into their little sloves.

悲

I'm sure there is more evil in the woods and perhaps elsewhere. I know they at least exist in my nightmares. Mare deadites. Mare unspeckable horrors, Well. unspeckable at least until 1 run into them.

# Credits

Based on EVIL DEAD Son Rotert Rob Topert Bruce Compbell

Heavy Iron Studios General Manager Steve Groy

Producer **Mark Morris** 

Load Destance **Hott Coobile** Destioners-Kris Jackson Jeffy Branton Programmers **Dan Kollmonger Marcel Somek** Shiroz Akno Kay Cloud Joke Kouth Art Director Ira Gilford

Lead Artist

Robert Yong

**Jelmotton Director** Grecory Folderd

Changeter Concepts **Creine Hunntee** Characters & Animation

Kyle Kirby St. John Color Filed Coll-Strate **Biev Ori** Rob Oxfir Xin Ching

**Digital Artists** Jason Yanofsky **Richard Matsushit** Alex Cel **Brib Brooner Dow My** Jul Time **Bruch Mhitology** Jeff Benott Liso Foster Nevelle Soffert **Peter Roustondter** Road Lin Steve Golle

Texture Nove & Hotte Pointfing Chan Ho Lee Scott Chia

**Yoneid York** Peter Roughedter Compositing

Joson Yanofsky South Ohio **Robert Yong Bryon Whittpcker Jeff Bengit** Streyhorede

**Josephin Thurus** 

Armen Tourism

Grea Entrárno.

Burgo Jelder

www.tha.com

Scott Kroop

Executive Producer.

THO

Peter Brasev Roth Suvernott

Julio Suverviere **Fiz Pierr Jeffy Brasion** System Administration

Great Donovon Publicity Kathy Nendom **Creative Services** 

**Women'd Linksoning** Kirk Spadal

Associate Producer

Assistant Producer

Greco Nokewatase

Senior Product

Alison Outrion

Associate Product

Honosen

**Manager** 

**Bob toftus** 

OFFICe Administration **Instruction Kanual** Cornen Boom Alex Renewit:

**Lend Texter Additional Level Design Grea Manley** 

> Testers **Josh Avetto** Novemb Clark **Bygn Datry** Don DeLeon George Erwin

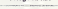

Christopher Gonzelez A f Hornenday Frit Hernendez **Don Koonfy** Scott Molnster **Tim Oole Selon Territor Mark Vesca** Shoun Wheeler )<br>kan

Tommy Tollor top Studios, Inc.

Sound Region Joey Kings

Music Composed By Torany Tollordco Told Dennis Chris Ricinmod **Jock Wall** 

Orchestrator Steve Snight

**Recorded to Budgesst** Hungary by the Hungarton Nottional Sumbony Orchestra and the Budgfak **Charger Chair** 

Oradiation **State Keller** Recording Engineers Istvan Biller **Bolint Biller Husic Produced By** Torray Tollersco Forte Hustc, Los Angeles **Judio Production** 

Concilination

**Rob Topert** 

**All Road** 

Sue Binder

Digital Robitan

**Renon Chieshito** 

**Hethod Studies** 

Inferno System a

Post-Production

Services

Scott Toylor

Inferno Corpositing

Thomas V. Tallorico

Josh Oxbock Pockeding & **Nonel Loyer** Ayen Internetty Desten-Writes Ash / Evil Ash

**MAHINET** 

Render Form

Tin Elliott

**Bruce Compbell** Rendissance Pictures Syre Referi **Abdul Alsolan Britishmed** Gerroe Streame Father Allard 7 **Dovid Pollison** Trop Leoder **Stove Brodie** 

Jerov Special Visual Effects Erin Ashe

Annie Knowby / Grommy Lant Hingle Morrhood **Bygn Drugsmond Guild Hembers** Fronk Consor System Administratio

Dan Costle Ron Jones

Professor Knowby Chris Micro Descrittes Norc Blood

Steve Brodie Lord Mfnello Special-Thanks **Crew Badged** 

> **Brit Trovert Bruce Completi Britin Formul** Jeff Lopin **Nichold Tubbratt Germeine Girin**

Legite Brown **Petro Dille** Attorn Locke Tiffany Ternon **Jeremy Romine Jock Suzuki** 

Trent Sontoo See Un Lee **Inter Cooks Motthew O'convent** Pete Anderson

#### Colto Motter Kirby Srdth **Wooverttee Kristin Prylow**

Ken Reinstein

# **Useful Tips**

If you feel a little overwhelmed by Deadites, try throwing out a snoppy one-liner or two. It mov just do the trickl

Don't be ofroid to put the hurt down on Deodites with a finishing move. You'll find it extra rewarding!.

If you ever feel unsure obout something, look for various journals and notes left behind by those consumed by the Evil. Might find some useful infol-

If you're running low on supplies, you might just hove to toke out a few Deodites. Often times the best defense is a good offensel

Use your ingenuity. Everydoy items might become useful when used together or in the most unusual places.

Don't be ofraid to look around and check out the oreo. Otherwise, you might miss something important!

# **SPAWN.COME GET SOME**

## TOYS. MOT TRICK PHOTOOR&PHY.

You better bring a friend if you face off against this plastic pugilist. Ash from Army of Darkness is aggression in action figure form, Go to Spawn.com to see the rest of McFarlane Toys' Movie Maniacs 3 line for 2000 and find out where to buy them. SPAWN.COM, MORE ENTERTAINING THAN A CHAINSAW AT A GUN FIGHT.

SPAWIN COMIC IN IVideo games | comic books | sports MCFARLANE TOYS (@@)<br>toys | indovies | tv | video games | comic books | sports<br>Any of Defane Than I disco pro pro parameter and index indowed.

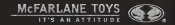

# **BRING HOME THE EVIL DEAD SERIES** ON VIDEO AND DVD FROM ANCHOR BAY!

canal+H d.a

THE MOTHER OF ALL SEQUELSI

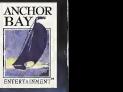

**EMA Side D** 

## Available NOW From Your Local Video/ 222 Retailer!

FIC FINALE<br>TO THE EVIL DEAD TRILOGY!

**0 2000 Auclior Bry Entire almost Linc.** 

## Warranty and Service Information

In the unlikely event of a problem with your product ("Evil Dead: Hall to the King"), you may only need simple instructions to correct the problem. Please contact the THQ Inc. ("THQ") Customer Service Department at (818) 880-0456 or on the web at http://www.thg.com before returning the Product to a retailer. Live Customer Service Representatives are available to help you Monday through Friday. -Bam to 5pm PST or you can use our automated systems by phone or on the web 24 hours a day, 7 days a week. Please do not send any Product to THQ without contacting us first Your 5 digit Product Code is 37003. Please use this code to identify your Product when contacting us.

#### **Umited Warranty**

THO warrants to the best of THQ's ability to the original consumer purchaser of the Product that the medium on which the Product is recorded shall be free from defects in materials and workmanship for a period of ninety (90) days from the original date of pumhase. The Product Issold "as is," without express or implied warranty of any kind, and THQ is not responsible for any losses or damages of any kind resulting from use of this Product. If a defect occurs during this ninety (90) day warranty period, THQ will either repair or replace, at THQ's cotion, the Product free of charge. In the event that the Product is no longer available. THQ may, in its sole discretion, replace the Product with a Product of comparable value. The original purchaser is entitled to this warranty poly if the date of purchase Is registered at point of sale or the consumer can demonstrate, to THQ's satisfaction, that the product was purchased within the last ninety (90) days.

#### To receive warranty service:

Notify the THQ Customer Service Department of the problem requiring warranty service by calling (818) 880-0456 or on the web at http://www.thq.com. If the THQ service technician is unable to solve the problem by phone or on the web via e-mail, he will authorize you to return the Product, at your risk of damage, freight and Insurance pregaid by you, together with your dated sales site or similar proof-of-purehase within the ninety (90) day warranty period to;

THQInc. Customer Service Department

27001 Agoura Road, Suite 270 Calabasas Hills, CA 91301

THQ is not responsible for unauthorized returns of Product and reserves the right to send such unauthorized returns back to customers.

<sup>I</sup> This warranty shall not be applicable and shall be void if: (a) the defect In the Product has arisen through abuse, unreasonable use, mistreatment or neglect; (b) the Product Is used with products not sold or licensed by THQ (including but not limited to, non-licensed game enhancement and copier devices, adapters and power supplies); (c) the Product Isused tor commercial purposes (Including rental); (d) the Product Is modified or tampered with; (e) the Product's seriel number has been altered defaced or removed.

#### **Repairs after Expiration of Warranty**

After the ninety (90) day wananty period, defective Product may be replaced In the United States and Canada for US\$20.00. The original purchaser is entitled to the replacement of defective Product for a fee, only if proof of purchase Is provided to THQ. Make checks payable to THQ Inc. and return the product along with the original proof of purchase to the address listed above.

#### **Warranty Limitations**

THIS WARRANTY IS IN UEUOFAll OTHER WARRANTIES AND REPRESENTATIONS. NO OTHER WARRANTIES OR REPRESENTATIONS OR CLAIMS OF ANY NATURE SHALL BE BINOING ON OR OBLIGATE THQ. ANY APPUCABLE IMPUED WARRANTIES OR REPRESENTATIONS, INCLUDING WARRANTIES OF MERCHANTABILITY AND FITNESS FOR A PARTICULAR PURPOSE ARE HEREBY LIMITED TO NINETY (90) DAYS FROM THE DATE OF PURCHASE AND ARE SUBJECT TO THE CONDITIONS SET FORTH HEREIN. IN NO EVENT SHALL THQ BE LIABLE FOR CONSEQUENTIAL OR INCIDENTAL DAMAGES RESULTING FROM THE BREACH OF ANY EXPRESS OR IMPLIED WARRANTIES.

#### ESRB Rating

This product has besn rated by the Entertainment Software Rating Board. For mfonnation about the ESRB rating, or to comment about the appropriateness of the rating, <sup>p</sup>lease contact the ESRB atl-800-771-3771

Sage is registered in the US Patent and Trademeck Office. Sege, Oreenseat and the Oreenseer logo ore obten registered trademarks or<br>tredemerks of Sege Enterprises, UTD. All Fights Roserved. Made and printed in the USA. WAR and Sega Dreament mythological County of Express purchased and process at the upp. Version was compared they with related the syries of the state of the state of the state with any operate with any operate with any operate other televisions or Sega Dreamceat aystems. Product covered under one or more of the following U.S. Paterita:<br>Capti Storis OS 720: Capti pro: Capa 176: Capti Ado Cap Cap & Alt One Per 18 and Jennesee Pateri US. Paterits: 5,460,374; 5,525,772; 5,527,895; 5,696,173; 4,442,495; 4,454,594; 4452,619; Re. 35,639; Japanese Patent No.2870536,<br>(Patents pending In U.S. and other countries); Canada Patent No. 1,183,276. The ratings Icon las trademark Interactive Digital Software Asaoclation. Sega of America Dreamcast, Inc. P.O. Box 7639, San Francisco, CA 94

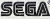